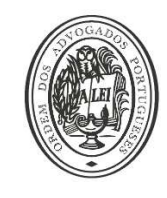

# ORDEM DOS ADVOGADOS

CONSELHO REGIONAL DE FARO

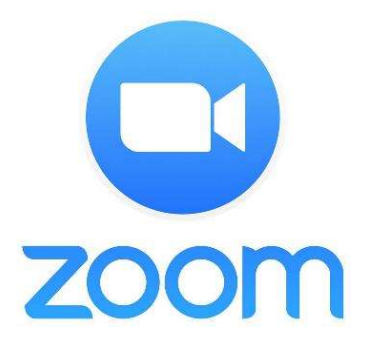

A utilização do Zoom é intuitiva e prática, estando já a ser utilizada por várias entidades e instituições de ensino. "Fornece serviços de conferência remota que combinam videoconferência, reuniões online, chat e colaboração móvel".

Para que seja mais fácil a instalação, acesso e utilização fizemos um pequeno "guia passo a passo", adaptado do guia elaborado pelo Conselho Regional de Lisboa, e recomendamos a visualização dos vídeos com tutoriais que se encontram no final deste documento, um deles especificamente dedicado a formadores/professores.

Mas antes de passarmos às considerações técnicas, alertamos desde já que a única coisa que têm de fazer é isto acederem ao link que o centro de estágio enviará para o vosso e-mail e seguirem os passos que vos são apresentados. Imediatamente ficam em videoconferência com os vossos formandos/formadores. É apenas isto. Só precisam de um computador com câmera e microfone (os portáteis, em princípio, já estão equipados com estes dispositivos). Nada mais é necessário.

Quem precisar de ajuda, deverá informar o centro de estágio para o endereço cestagio@crf.oa.pt

# 1- Instalação/login

- Aceda ao site: https://zoom.us/download
- Registe-se. Pode, por exemplo, utilizar a sua conta Google (Gmail) ou facebook;
- Faça download do programa e execute o ficheiro de instalação.

# 2- Acesso à formação

- Para aceder à sala de aula,
	- a) Abra o seu e-mail;
	- b) Clique no link remetido pelo Centro de Estágio;
	- c) Siga as indicações que lhe forem dadas;
	- d) Está em videoconferência, sendo visíveis formador e formandos, em pequenas janelas.

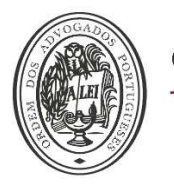

# 3- A formação: configurações de vídeo, áudio e compartilhamento de tela

• Os formandos terão que ter, obrigatoriamente, as webcam ligadas.

• A plataforma Zoom permite a disponibilização de powerpoints, utilização de quadro branco, partilha de documentos, gravação de sessões, chat, entre outras funcionalidades;

• As sessões online seguirão o mesmo formato das presenciais, isto é, cada dia de formação terá duas "partes", cada uma com duas sessões de 1h00. Assim, o processo de acesso à segunda "parte", repetir-se-á conforme mencionado no ponto 2.

#### Notas:

As reuniões serão todas prévia e atempadamente agendadas e comunicadas aos formadores e formandos de acordo com o horário que foi reajustado. Ou seja, sempre que tem formação, o centro de estágio envia um convite para entrar em sala de aula O centro de estágio será o anfitrião das sessões, por forma a efectuar os agendamentos, controlar presenças e gerir outras configurações do programa.

A pontualidade é um critério de presenças. Por favor, respeitem as horas de entrada

# 4 - Vídeos de apoio

• Como Usar o Zoom para Fazer Reuniões, Aulas e Webinários

https://www.youtube.com/watch?v=bYNvcJTOK2U

• How To Teach an Online Lesson with Zoom

https://www.youtube.com/watch?v=UTXUmoNsgg0